## Как печатать русским шрифтом в DOS.

Если Ваш принтер русифицирован (модели ВZB-2, EZ-2XX), то в нем есть встроенные русские шрифты(АА и AI). В командной строке выбирайте шрифт АА или AI.

В нерусифицированных принтерах (модели EZ-4TC, EZ-1XXX, EZ-2XXX) необходимо загрузить в память принтера русский шрифт.

Для этого: Установите на компьютере и запустите программу QLabel III (идет на диске СКАНКОД, поставляемом вместе с принтером, или ее можно скачать с нашего сайта: http://www.scancode.ru/files/item\_view/4/79/).

Запустите программу. Для того чтобы стали доступны кнопки на панели задач, щелкните кнопку New (изображение листа бумаги) или кнопку File ->New.

На панели залач нажмите Advance -> Download -> Font -> to External Flash Memory (см.  $p$ ис.):

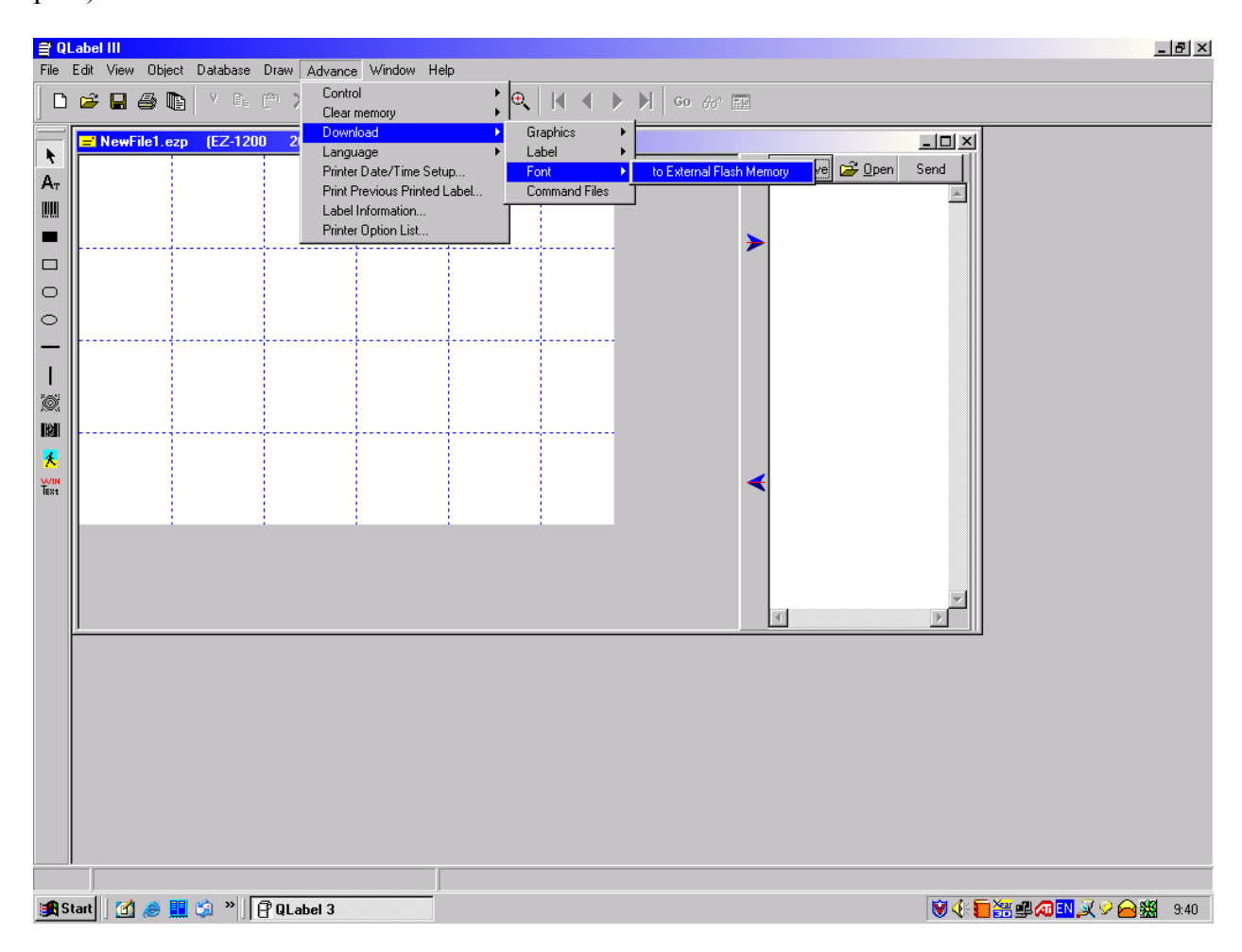

В окне выберите шрифт Fixedsys, его написание, размер. Нажмите ОК

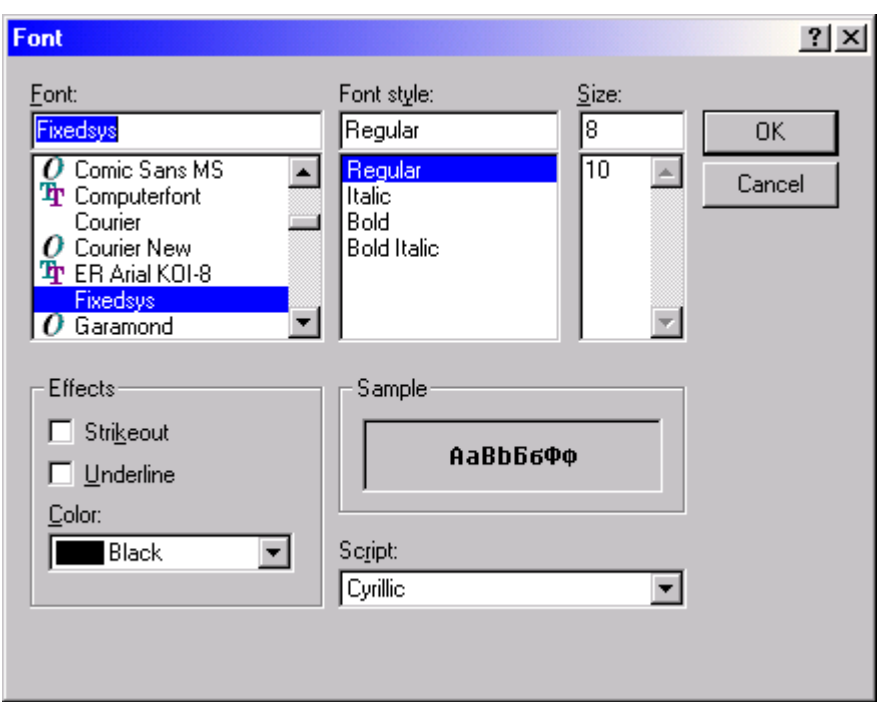

Выберите название шрифта (любое от VA до VZ). Нажмите ОК (принтер должен быть включен).

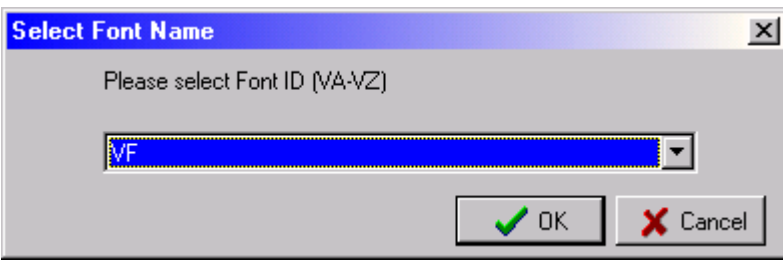

После загрузки шрифта при печати необходимо выбирать шрифт с Вашим названием (VA,VB,VC,...VZ). То есть вместо **АА** необходимо выбирать название загруженного шрифта (в нашем примере – **VF**).

 $^{\wedge}$ Q40,3  $\wedge$ W58  $E12$  $^{\wedge}$ H<sub>8</sub>  $\triangle P1$  $^{\wedge}$ S2  $^{\wedge}AD$  $\wedge$ C<sub>2</sub>  $^{\wedge}R0$  $\sim$ O+0  $^{\wedge}$ O0  $^{\wedge}D0$  $R200$  $\Delta$ L Dy2-me-dd Th:m:s

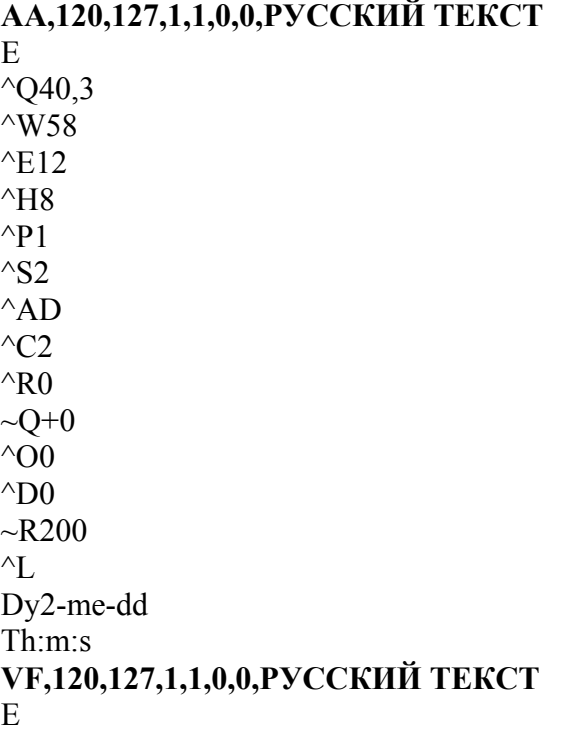